The Potato Processor

# Technical Reference Manual

Kristian Klomsten Skordal [skordal@opencores.org](mailto:skordal@opencores.org)

Project page: <http://opencores.org/project,potato> Report bugs and issues on <http://opencores.org/project,potato,bugtracker>

Updated May 20, 2015

# **Contents**

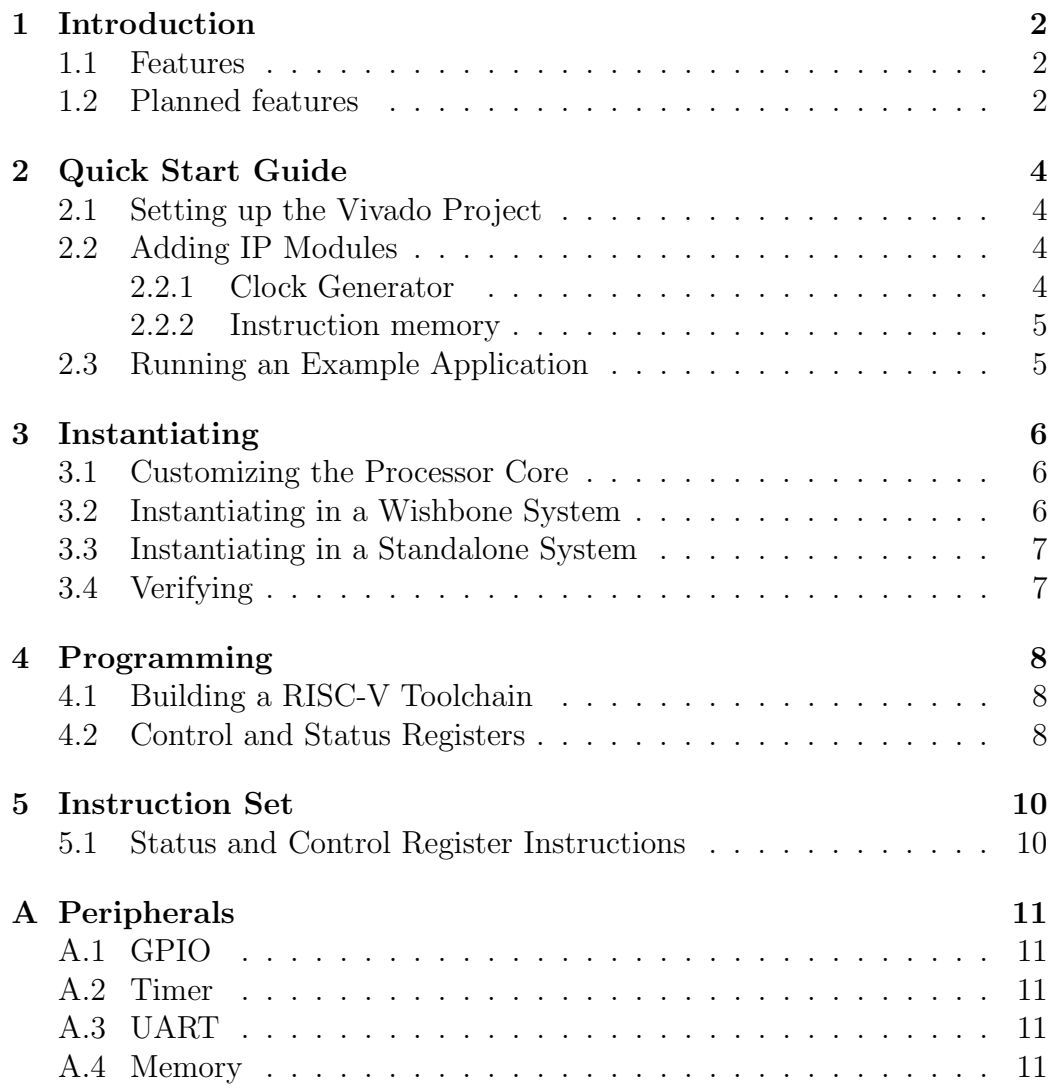

### <span id="page-2-0"></span>1 Introduction

The Potato processor is an implementation of the 32-bit integer subset of the RISC-V instruction set v2.0. It is designed around a standard 5-stage pipeline. All instructions execute in 1 cycle, with the exception of load and store instructions when the processor has to wait for external memory.

The processor has been tested on an Artix 7 (xc7a100tcsg324-1) FPGA from Xilinx, on the Nexys 4 board from Digilent. More details about the test design can be found in chapter [2.](#page-4-0)

#### <span id="page-2-1"></span>1.1 Features

Here is a highlight of the current features of the Potato processor:

- Implements the complete 32-bit integer subset of the RISC-V ISA v2.0.
- Implements the  $\text{CSR}^*$  instructions from the RISC-V supervisor extensions v1.0.
- Supports using the FROMHOST/TOHOST registers for communicating with a host environment, such as a simulator, or peripherals.
- Supports exception handling, with support for 8 individually maskable IRQ inputs.
- Includes a wishbone B4 compatible interface.

#### <span id="page-2-2"></span>1.2 Planned features

Here is a highlight of the future planned features of the Potato processor:

- Caches.
- Branch prediction.
- Hardware multiplication and division support (the RISC-V M extension).
- Compressed instruction support (the RISC-V C extension).
- Supervisor mode support

# <span id="page-4-0"></span>2 Quick Start Guide

This chapter contains instructions on getting started with the demo/example design that is included in the Potato source distribution. The example design targets the Nexys 4 board available from  $Digit$ .

#### <span id="page-4-1"></span>2.1 Setting up the Vivado Project

Start by creating a new project in Vivado. Import all source files from the src/ directory, which contains all source files required for using the processor. Then import all source files from the example/ directory, which contains the toplevel setup for the example SoC design, and from the soc/ directory, which contains various peripherals for the processor.

#### <span id="page-4-2"></span>2.2 Adding IP Modules

The example design requires two additional IP modules. These are not included in the source distribution and must be added separately.

#### <span id="page-4-3"></span>2.2.1 Clock Generator

Add a clock generator using the Clocking Wizard. Name the component "clock generator" and make sure that the checkboxes for "frequency synthesis" and "safe clock startup" are selected.

Add two output clocks with frequencies of 50 MHz and 10 MHz. Rename the corresponding ports to "system clk" and "timer clk". Rename the input clock signal to "clk".

The added module should appear in the hierarchy under the toplevel module as "clkgen".

<span id="page-4-5"></span><span id="page-4-4"></span><sup>1</sup>See <http://www.digilentinc.com/Products/Detail.cfm?Prod=NEXYS4>

#### 2.2.2 Instruction memory

Add a block RAM to use for storing the test application using the Block Memory Generator. Choose "Single-port ROM" as memory type and name the module "instruction rom". Set port A width to 32 bits and the depth to 2048 words. Initialize the block RAM with your application or use one of the provided benchmarks, such as the SHA256 benchmark, which, when built, produces a .coe file that can be used for this purpose.

Note that in order to build a benchmark application, you have to install a RISC-V toolchain. See section [4.1](#page-8-1) for instructions on how to accomplish this.

### <span id="page-5-0"></span>2.3 Running an Example Application

Assuming you initialized the instruction memory with the SHA256 benchmark, synthesize and implement the design, generate a bitfile and load it into the FPGA. Using a serial port application, such as minicom, watch as the number of hashes per second are printed to the screen and rejoice because it works!

## <span id="page-6-0"></span>3 Instantiating

The Potato processor can be used either with or without a wishbone interface. Using the wishbone interface allows the processor to communicate with other wishbone-compatible peripherals. However, if no such peripherals are to be used, the processor can, for instance, be connected directly to block RAM memories for full performance without needing to use caches.

#### <span id="page-6-1"></span>3.1 Customizing the Processor Core

The processor can be customized using generics. The following list details the parameters that can be changed:

- PROCESSOR ID: Any 32-bit value used as the processor ID. This value can be read back from the hardware thread ID register, HARTID.
- RESET ADDRESS: Any 32-bit value used as the address of the first instruction fetched by the processor after it has been reset.

#### <span id="page-6-2"></span>3.2 Instantiating in a Wishbone System

In order to integrate the Potato processor into a wishbone-based system, the module pp potato is used. It provides signals for the wishbone master interface, prefixed with  $wb_$ , and inputs for interrupts and the HTIF interface.

The specifics of the wishbone interface is listed in table [3.1.](#page-7-2) To see an example of the processor used in a Wishbone system, see the example design under the example/ directory.

| Wishbone revision         | B4            |
|---------------------------|---------------|
| Interface type            | Master        |
| Address port width        | 32 bits       |
| Data port width           | 32 bits       |
| Data port granularity     | 8 bits        |
| Maximum operand size      | 32 bits       |
| Endianess                 | Little endian |
| Sequence of data transfer | Not specified |

<span id="page-7-2"></span>Table 3.1: Wishbone Interface Specifics

#### <span id="page-7-0"></span>3.3 Instantiating in a Standalone System

The processor can also be used without connecting it to the Wishbone bus. An example of this can be seen in the processor testbench, tb\_processor.vhd.

#### <span id="page-7-1"></span>3.4 Verifying

The processor provides an automatic testing environment for verifying that the processor correctly executes the instructions of the ISA. The tests have been extracted from the official test suite available at [https://github.com/](https://github.com/riscv/riscv-tests) [riscv/riscv-tests](https://github.com/riscv/riscv-tests) and covers most of the available instructions.

Two testbenches are used to execute the test programmes: tb\_processor.vhd, in which the processor is directly connected to block-RAM-like memories so the processor never stalls to wait for memory operations to finish (see section [3.3](#page-7-0) for more details about this kind of setup), and  $tb\_soc$ . vhd, which models a simple system-on-chip with the processor connected to memories through the wishbone interface (see section [3.2](#page-6-2) for more information about this kind of setup).

To run the test suites, run make run-tests or make run-soc-tests. Make sure that xelab and xsim is in your PATH or the tests will fail.

# <span id="page-8-0"></span>4 Programming

The processor implements the RISC-V instruction set, and can be programmed with tools such as GCC.

### <span id="page-8-1"></span>4.1 Building a RISC-V Toolchain

An "official" toolchain is provided by the RISC-V project. In order to install it, clone the "riscv-tools" Git repository from [https://github.com/riscv/](https://github.com/riscv/riscv-tools) [riscv-tools](https://github.com/riscv/riscv-tools) and follow the instructions provided by the README file.

### <span id="page-8-2"></span>4.2 Control and Status Registers

The supported control and status registers are shown in table [4.1.](#page-9-0) The registers can be manipulated using the csr\* family of instructions, listed in [5.1.](#page-10-1)

| Name             | ID    | Description                                               |
|------------------|-------|-----------------------------------------------------------|
| <b>HARTID</b>    | 0x50b | Hardware thread ID                                        |
| <b>EVEC</b>      | 0x508 | Exception vector address                                  |
| <b>EPC</b>       | 0x502 | Return address for exceptions                             |
| <b>CAUSE</b>     | 0x509 | Exception cause                                           |
| SUP <sub>0</sub> | 0x500 | Support register 0, for operating system use              |
| $\sup1$          | 0x501 | Support register 1, for operating system use              |
| <b>BADVADDR</b>  | 0x503 | Bad address, used for invalid address exceptions          |
| <b>STATUS</b>    | 0x50a | Processor status and control register                     |
| <b>TOHOST</b>    | 0x51e | Register for sending data to a host system                |
| <b>FROMHOST</b>  | 0x51f | Register where data received from a host system is stored |
| <b>CYCLE</b>     | 0xc00 | Cycle counter, low 32 bits                                |
| <b>CYCLEH</b>    | 0xc80 | Cycle counter, high 32 bits                               |
| TIME             | 0xc01 | Timer tick counter, low 32 bits                           |
| <b>TIMEH</b>     | 0xc81 | Timer tick counter, high 32 bits                          |
| <b>INSTRET</b>   | 0xc02 | Retired instruction counter, low 32 bits                  |
| <b>INSTRETH</b>  | 0xc82 | Retired instruction counter, high 32 bits                 |

<span id="page-9-0"></span>Table 4.1: List of Control and Status Registers

## <span id="page-10-0"></span>5 Instruction Set

The Potato processor is designed to support the full 32-bit integer subset of the RISC-V instruction set, version 2.0. The ISA documentation is available from <http://riscv.org>.

#### <span id="page-10-1"></span>5.1 Status and Control Register Instructions

In addition to the base ISA, some additional instructions have been imported from the RISC-V supervisor specification<sup>[1](#page-10-2)</sup> version 1.0.

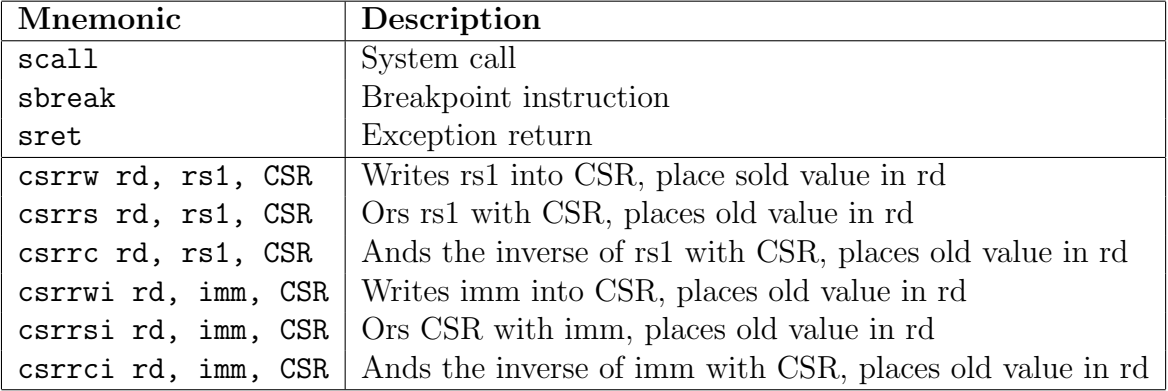

Table 5.1: List of CSR Instructions

<span id="page-10-2"></span><sup>&</sup>lt;sup>1</sup>The processor is in the process of being upgraded to the new specification.

## <span id="page-11-0"></span>A Peripherals

The source distribution of the processor contains several peripheral modules that can be used in system-on-chip designs using the Potato processor (or other processors).

<span id="page-11-1"></span>This chapter briefly describes each of the modules.

#### A.1 GPIO

The GPIO module provides a simple GPIO interface for up to 32 general purpose pins. Each pin can be separately configured to work as either an input or an output pin.

Registers are provided to set the direction of each pin. Additional registers provide the ability to read or write the values of the pins.

### <span id="page-11-2"></span>A.2 Timer

<span id="page-11-3"></span>The timer module provides a timer that fires off an interrupt at a specified interval.

#### A.3 UART

The UART module provies a fixed-baudrate serial port interface. It features separate FIFOs for buffering input and output data, and interrupts for when the module is ready to send or has received data.

#### <span id="page-11-4"></span>A.4 Memory

The memory module is basically a simple block RAM wrapper with support for byte-writes.